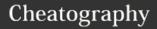

## OSC - Open Build Service Command Line Client Cheat Sheet by Lars Vogdt (kl\_eisbaer) via cheatography.com/23929/cs/5379/

| Create or edit a package                                                                                                    |                                                                                                    |
|----------------------------------------------------------------------------------------------------|----------------------------------------------------------------------------------------------------|
| osc co home:you                                                                                                    | Check out you(r) home project.                                                                                                    |
| cd home:you                                                                                                    | Change into the new directory.                                                                                                    |
| osc mkpac ctris                                                                                                    | Create new package named ctris.                                                                                                    |
| cd ctris                                                                                                    | Change into the new package directory.                                                                                                    |
| vi ctris.spec                                                                                                    | Start writing the new spec file.                                                                                                    |
| <pre>wget -q http://www.hackl.dhs.org/d ata/download/download.php? file=ctris-0.42.tar.bz2 - 0 ctris-0.42.tar.bz2</pre>                                                                                 | Download the sources into the directory. (Note: checksum/signature validation should also be done as next step, if any of them are provided.) |
| osc addremove                                                                                                    | Mark files to be added and/or removed from your package directory.                                                                            |
| osc ci -m "First checkin of the ctris package"                                                                                                    | Submit your files/changes back to the remote build instance.                                                                                  |
| Editing or creating a (new) package (name \$PKG can also be done via the osc meta pkg \$PRJ \$PKG -e everywhere in the filesystem.  To work with the sources locally, a chosc co \$PRJ \$PKG is needed. | command:                                                                                                    |

| Branch a package               |                                                          |
|--------------------------------|----------------------------------------------------------|
| osc branch home:lrupp<br>ctris | Creates a branch of the package below your home project. |
| osc co                         | Check out the branched package.                          |
| upp/ctris                      |                                                          |

| cd home:you:branches:home:lrupp/ctris  | Change into the                                         |
|----------------------------------------|---------------------------------------------------------|
|                                        | new directory.                                          |
|                                        | Do changes in spec file (or other files).               |
| http://www.hackl.dhs.org/data/download | Download newer source tarballs (as example).            |
|                                        | Do a test build of the package.                         |
|                                        | Cleanup before submitting, please.                      |
|                                        | Add a new package changelog entry.                      |
| upstream version"                      | Submit your files/changes to the remote build instance. |
|                                        | Check the build results of your changes.                |
| to the latest version. Have fun!"      | Create a submit request against the original project.   |
|                                        | Check the current status of your own requests.          |

You might also check tools like *quilt* for fixing packages, but this is not the topic of this cheat sheet.

Maintenance updates for openSUSE follow a slightly different workflow. Please check https://en.opensuse.org/Portal:Maintenancefor details.

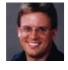

By Lars Vogdt (kl\_eisbaer) cheatography.com/kl-eisbaer/ www.suse.com/

Published 31st October, 2015. Last updated 30th October, 2015. Page 1 of 2. Sponsored by **Readability-Score.com**Measure your website readability!
https://readability-score.com

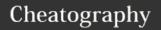

## OSC - Open Build Service Command Line Client Cheat Sheet by Lars Vogdt (kl\_eisbaer) via cheatography.com/23929/cs/5379/

| Building a package                               |                                                                                                    |
|--------------------------------------------------|----------------------------------------------------------------------------------------------------|
| osc meta prj -e                                  | Either use the WebUI or edit the project configuration manually and add a build target repository.                  |
| osc build                                        | Builds a package with the default values (for distribution and architecture) from the file ~/.oscrc.                |
| osc build<br>Fedora_22 x86_64                    | Builds a package with given repository and architecture.                                                            |
| osc 1b1   less                                   | Shows the build log of a local build (pipe into pager to allow scrolling and searching).                            |
| osc chroot                                       | Jump into the chroot environment of the current local build. Might be useful for debugging and/or fixing a package. |
| osc ci -m "fixed<br>package build for<br>Fedora" | Submit your files/changes to the remote build instance.                                                             |
| osc results                                      | Shows the build results of a package or project.                                                                    |
| osc prjresults                                   | Shows project-wide build results.                                                                                   |

Building a package locally saves time, as the public instances need to find a free schedule for building, while the local machine can start the build immediately. As the build is done in a chroot environment, the OS installation on the local machine will not be affected.

Please remember that the public build instances do neither allow network access nor root permissions during build.

| Collaborating on packages                                                                                   |                                                                                                    |
|----------------------------------------------------------------------------------------------------|----------------------------------------------------------------------------------------------------|
| osc request list                                                                                            | Check for (open) submit requests against a repository.                                                                             |
| osc request show -d \$ID                                                                                    | Deeply inspect submit request with id \$ID (show diff).                                                                            |
| osc request accept \$ID -m "Thank you for your contribution :-)"                                            | Accept a pending request.                                                                                                    |
| osc request decline \$ID -m "Sorry, but you forgot to add missing files"                                    | Decline a pending request.                                                                                                    |
| osc request supersede -m  "He did it better than me - use his submit request please" \$ID  \$SUPERSEDING_ID | Superseede a pending submit request with another one.                                                                              |
| osc branch -N -M openSUSE:Backports:SLE- 12:Update/glibc7                                                   | Create a branch pointing to a not yet existing package for a project and package in maintenance mode like the package hub project. |

| Working with meta informatoin    |                                                              |  |
|----------------------------------|--------------------------------------------------------------|--|
| osc meta prj \$PRJ               | Show meta informatoin about a project.                       |  |
| osc meta pkg \$PRJ \$PKG         | Show meta information about a package.                       |  |
| osc meta user                    | Show information about a user.                               |  |
| osc meta prjconf                 | Show meta information about a project.                       |  |
| osc<br>updatepacmetafroms<br>pec | Update package meta data with metadata taken from spec file. |  |

osc comes with a very useful - -help option and man page. Please refer to this material if you want to get more information.

- ✓ https://en.opensuse.org/openSUSE:OSC
- ✓ https://github.com/openSUSE/osc

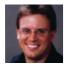

By Lars Vogdt (kl\_eisbaer) cheatography.com/kl-eisbaer/www.suse.com/

Published 31st October, 2015. Last updated 30th October, 2015. Page 2 of 2. Sponsored by **Readability-Score.com**Measure your website readability!
https://readability-score.com